# **Statistics 120 Scatter Plots and Smoothing**

# **An Example – Car Stopping Distances**

- An experiment was conducted to measure how the stopping distance of a car depends on its speed.
- The experiment used a random selection of cars and a variety of speeds.
- The measurements are contained in the R data set "cars," which can be loaded with the command:

data(cars)

# **Car Stopping Distances – Imperial Units**

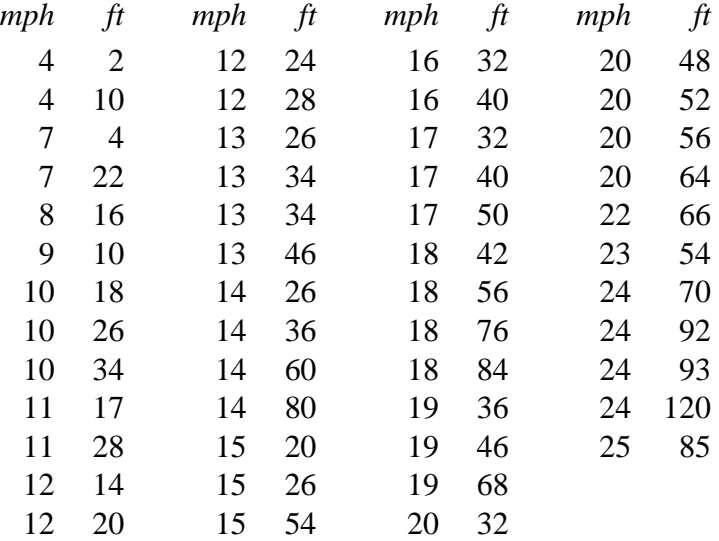

# **Car Stopping Distances – Metric Units**

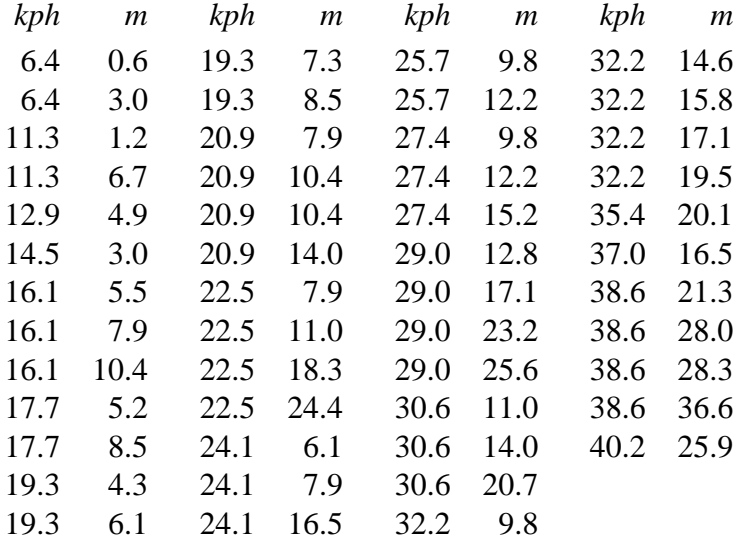

# **Question**

#### Why would anyone collect this kind of data?

#### **Graphical Investigation**

- We are going to use the value to investigate the relationship between speed and stopping distance.
- The best way to investigate the relationship between two related variables is to simply plot the pairs of values.
- The basic plot is produced with plot.
	- > data(cars)
	- > attach(cars)
	- > plot(speed, dist)
- Using default labels is fine for exploratory work, but not for publication.

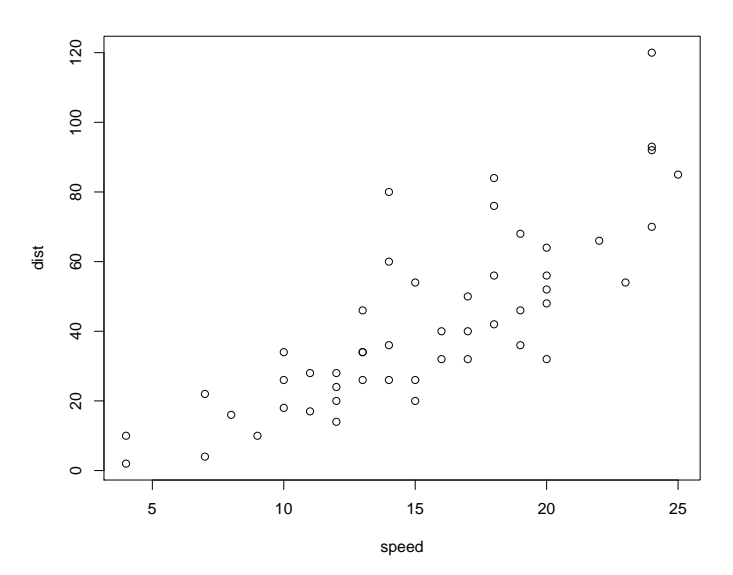

#### **Comments**

- There is a general trend for stopping distance to increase with speed.
- There is evidence that the variability in the stopping distances also increases with speed.
- It is difficult to be more precise about the form of the relationship by just looking at the scatter of points.

#### **Scatterplot Smoothing**

- One way to try to uncover the nature of the relationship is to add a line which conveys the basic trend in the plot.
- This can be done using a technique known as scatterplot smoothing.
- R has a smoothing procedure called LOWESS which can be used to add the trend line.
- LOWESS is a relatively complicated procedure, but it is easy to use.

```
plot(speed, dist)
lines(lowess(speed, dist))
```
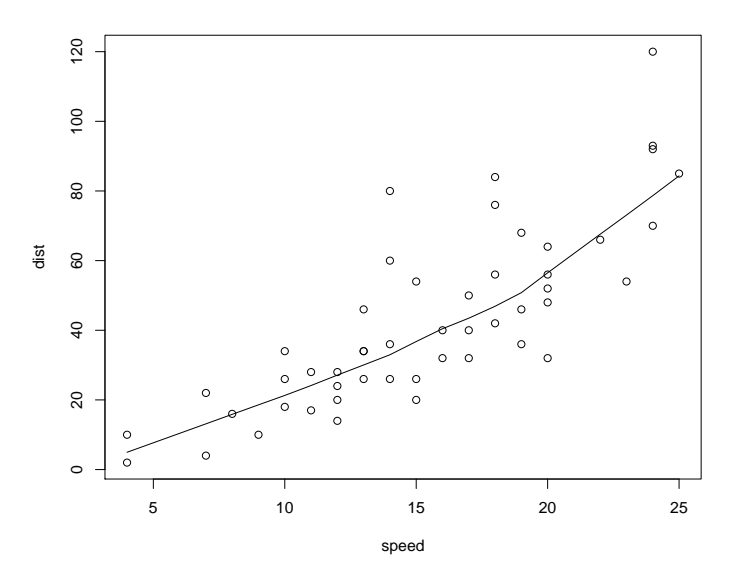

#### **Conclusions**

- The "smooth" confirms that stopping distance increases with speed, but it gives us more detail.
- The relationship is not of the form

$$
y = a + bx
$$

but has an unknown mathematical form.

- If we are just interested in determining the stopping distance we can expect for a given speed this doesn't matter.
- We can just read the answer off the graph.

#### **Turning a Smooth into a Function**

• It is useful to have a a computational procedure for "reading off the results" from the lowess curve. This can be done by fitting a spline curve through the points returned by lowess.

```
> z = lowess(speed, dist)
> u = !duplicated(z$x)
> f =splinefun(z\frac{1}{2}x[u], z\frac{1}{2}y[u])
```
• The function f can now be used to do the lookup of values on the curve.

```
> f(10:12)[1] 21.28031 24.12928 27.11955
```
## **Mathematical Modelling**

- While the curve obtained by the LOWESS lets us read off the kind of stopping distance we can expect for a given speed, it does not help understand why the relationship is the way it is.
- It is possible to use the data to try to fit a well defined mathematical curve to the data points. This suffers from the same difficulty.
- It is much better to try to understand the mechanism which produced the data.

## **Conservation of Energy**

- A moving car has kinetic energy associated with it.
- The kinetic energy is dissipated as work is done against friction during breaking.
- When the car comes to rest the Kinetic energy dissipated equals work done.

#### **Equations from Physics**

Thanks to Isaac Newton (and others) we know the following.

```
Kinetic Energy = \frac{1}{2}mv^2
```
where *m* is the mass of the car and *v* is the car speed.

Work Done  $=$   $F \times d$ 

where *F* is the frictional force and *d* is the distance travelled.

When the car comes to a halt, all the kinetic energy has been dissipated as work done against the frictional force.

#### **Conservation of Energy**

Because energy is conserved, we can equate right-hand side of the previous equations.

$$
F \times d = \frac{1}{2}mv^2
$$

Ignoring constants, this says that

 $d \propto v^2$ 

or

√  $\overline{d}$  ∝ *v*.

#### **Using Plots**

- We can check whether these are really the underlying relationships with scatterplots.
- Either plot distance against speed-squared or plot the square-root of distance against speed.

#### **Producing the Plots**

```
> plot(speed^2, dist,
       main = "Car Stopping Distances",
       xlab = "Speed-squared (MPH^2)",
       ylab = "Stopping Distance (Feet)")
> lines(lowess(speed^2, dist))
```

```
> plot(speed, sqrt(dist),
       main = "Car Stopping Distances",
       xlab = "Speed (MPH)",
       ylab = "Square Root Stopping Distance (Feet)")
> lines(lowess(speed, sqrt(dist)))
```
**Car Stopping Distances**

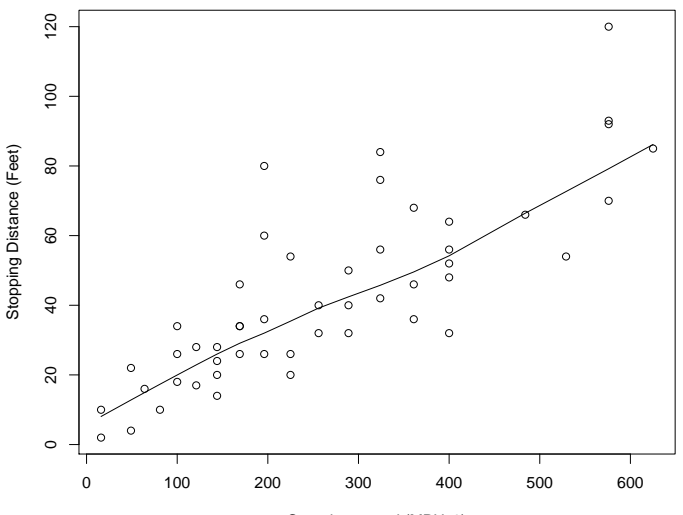

Speed−squared (MPH^2)

**Car Stopping Distances**

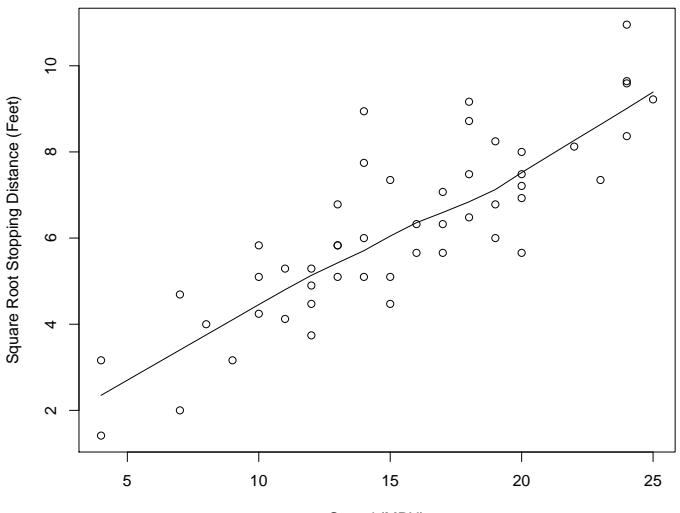

Speed (MPH)

#### **Conclusions**

- Both the plots indicate that there is close to a straight line relationship between speed-squared and distance.
- From a statistical point-of-view, the second plot is preferable because the scatter of points about the line is independent of speed. (I.e. it is possible to compare apples with apples).
- The straight line of *best fit* to the plot of square-root distance versus speed is:

$$
\sqrt{d} = 1.28 + 0.32 \times v
$$

• Dropping the intercept, the best fit is:

$$
\sqrt{d} = 0.4 \times v
$$

#### **How Lowess Works**

- It is worth spending a little time to see how lowess works.
- We'll consider how to get an estimate of the lowess curve at just one location in a scatter plot.
- We will compute the value of the lowess curve at the 6th point in the following plot.
- The lowess procedure does this for every point in the plot.

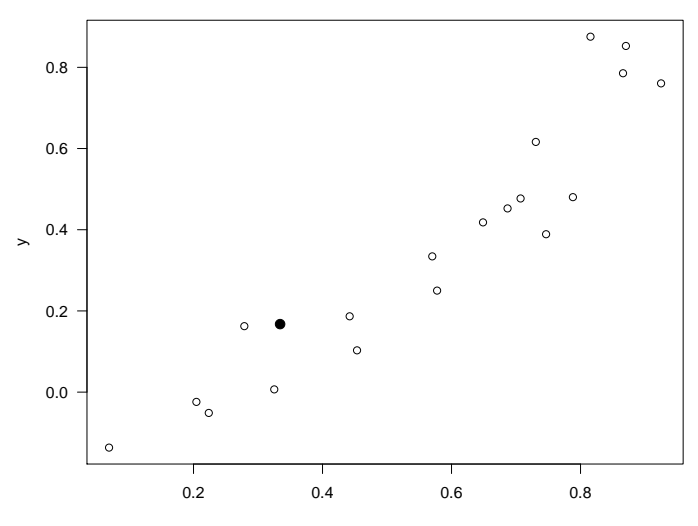

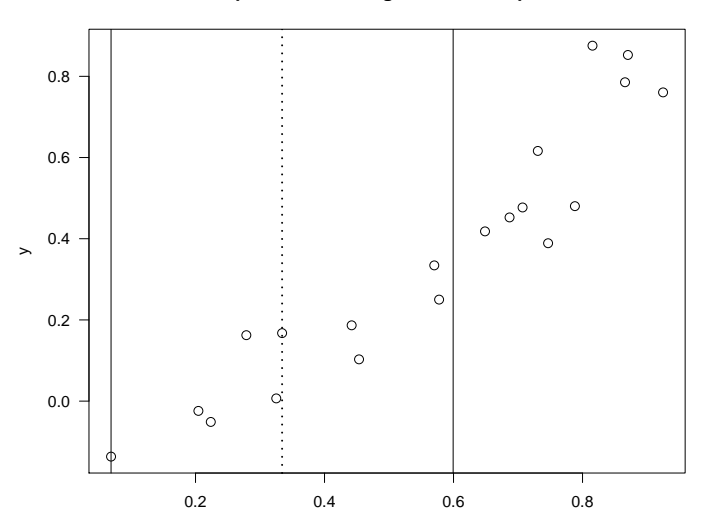

**Step 1 : Find the neighbours of the point.**

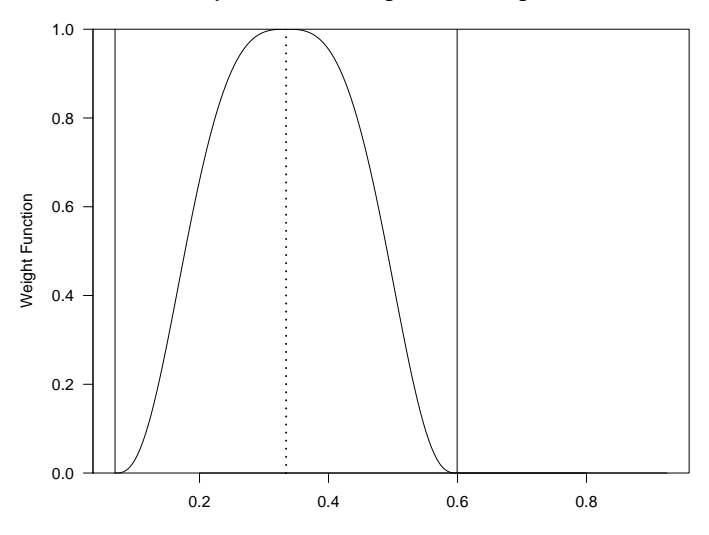

**Step 2 : Determine weights for the neighbours.**

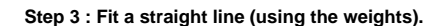

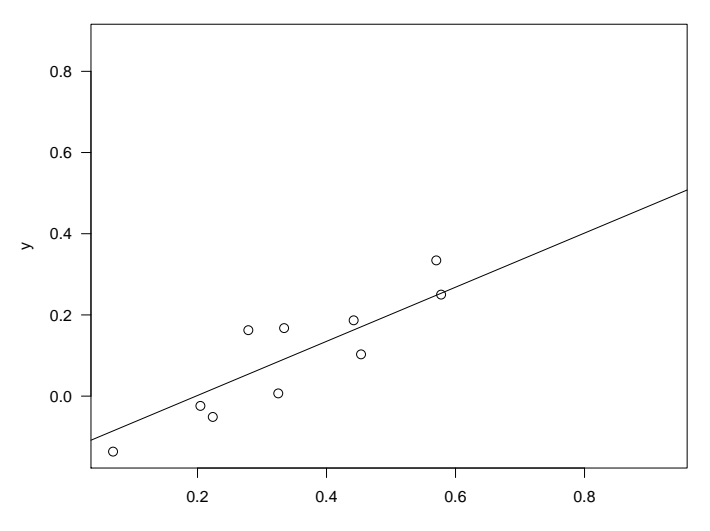

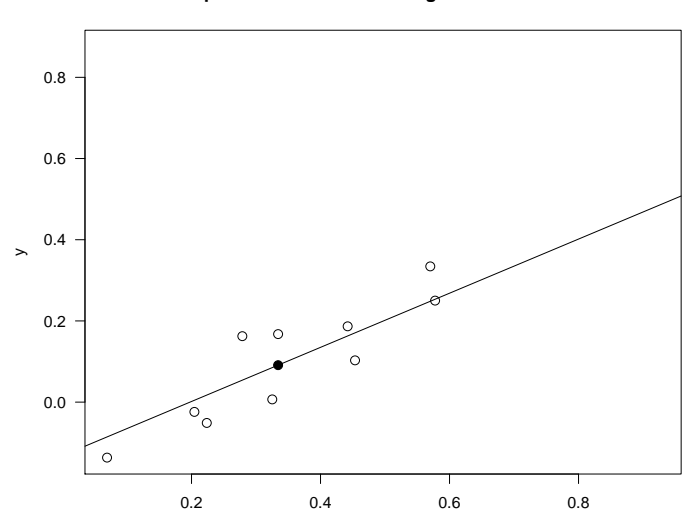

**Steps 4 : Use the line to assign a ''fitted value.''**

**The Final LOWESS Smooth**

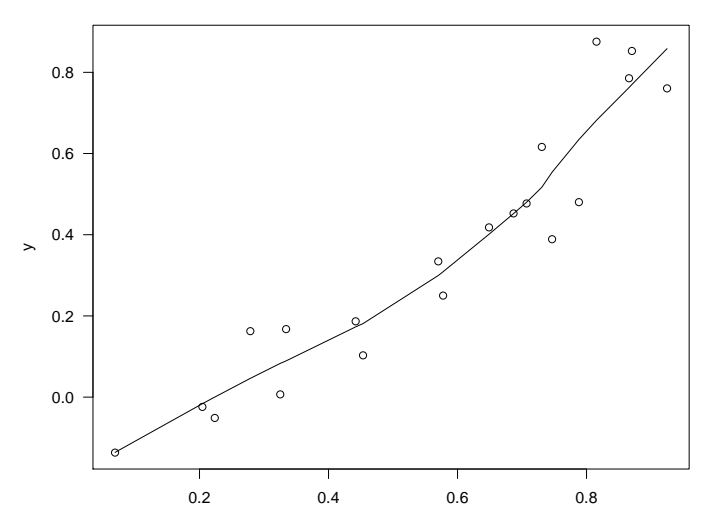

#### **Controlling The Amount of Smoothing**

- The amount of smoothing in lowess is controlled by and optional argument called "f."
- This gives the fraction of the data which will be used as "neighbours" of a given point, when computing the smoothed value at that point.
- The default value of  $\pm$  is 2/3.
- The following examples will show the effect of varying the value of f.
	- $>$  lines (lowess (nhtemp,  $f = 2/3$ ))
	- > lines (lowess (nhtemp,  $f = 1/4$ ))

**Temperatures in New Haven**

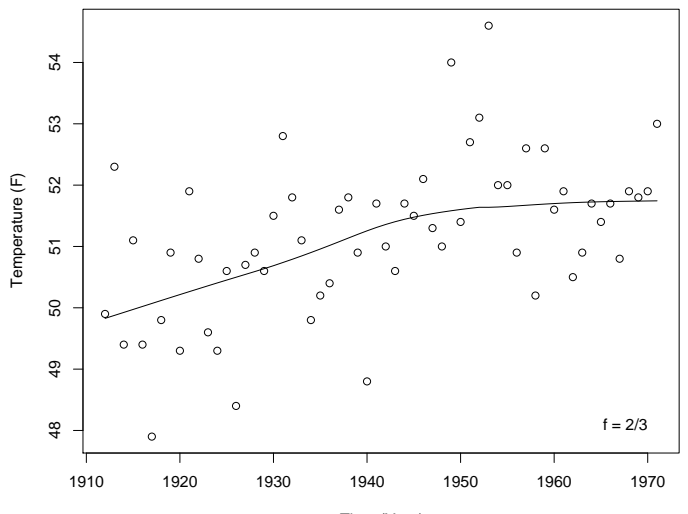

Time (Year)

**Temperatures in New Haven**

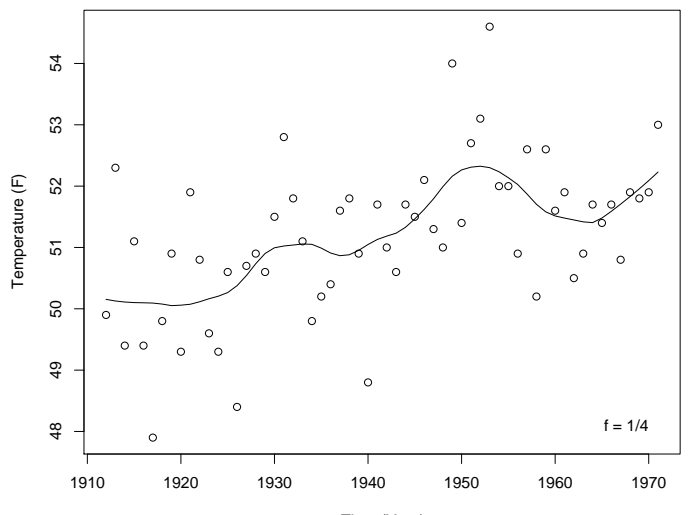

Time (Year)